## Delovanje programa v več zavihkih

Zadnja sprememba 04/07/2024 12:43 pm CEST

Program Minimax omogoča, da lahko uporabnik na isti organizaciji pregleduje oz. vnaša podatke v več zavihkih brskalnika.

Navodilo velja za odpiranje in prikaz delovanja programa v več zavihkih.

## **Odpiranje novega zavihka**

Ko smo prijavljeni v programu, na izbrani organizaciji v poljubnem meniju (npr. Plačilni nalogi),

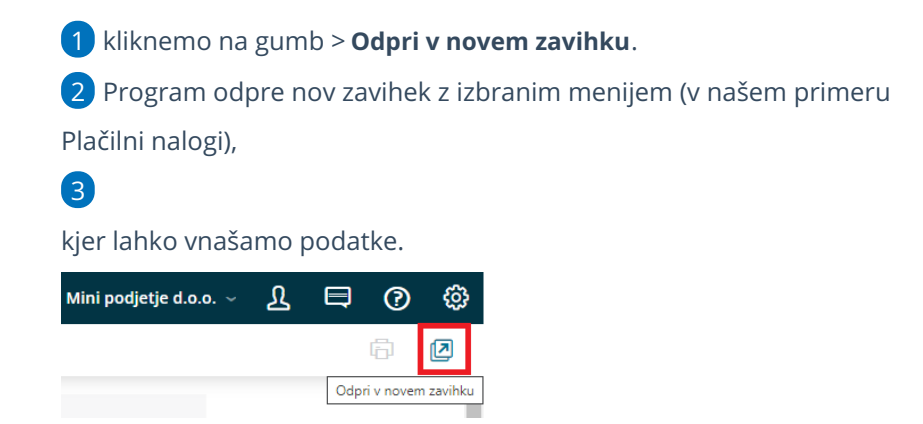

## **Preklop med zavihki**

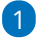

Ko preklapljamo med zavihki in **izberemo drugo organizacijo**, bo program opozoril:

- če izberemo **V redu**, bo program odprl organizacijo, v kateri smo želeli vnašati podatke,
- če izberemo **Opusti**, bomo lahko nadaljevali v organizaciji, v kateri smo trenutno vnašali podatke.

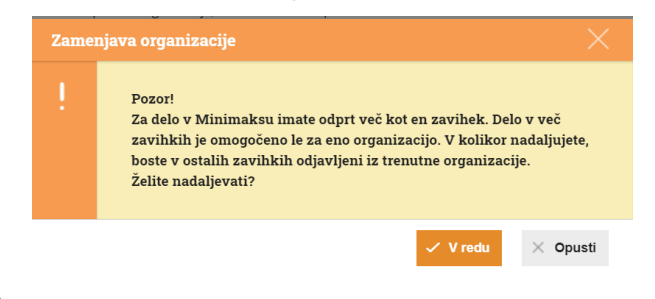

## $\%$  minimax

na predhodnem zavihku pa javil obvestilo:

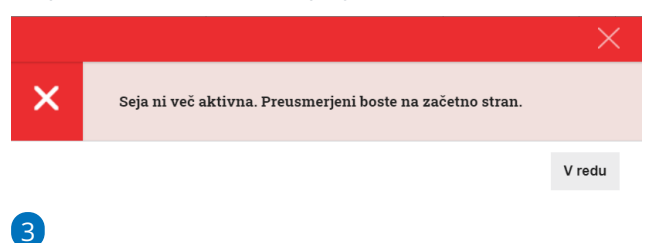

ter nas preusmeril na vstopno stran, kjer kliknemo na**Odjavi me** .

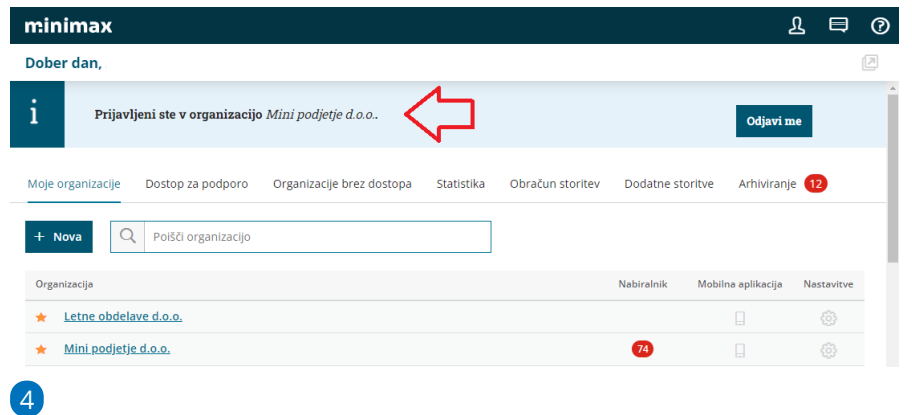

zatem kliknemo **V redu**. Program nas odjavi iz prve organizacije.

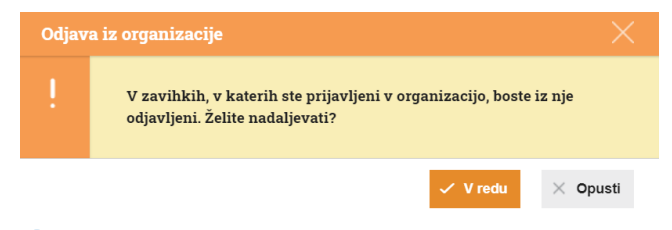

5 Tako program prepreči, da bi vnašali podatke v napačno organizacijo.

6 Ko zaključimo z delom v več zavihkih, zapremo zavihke.